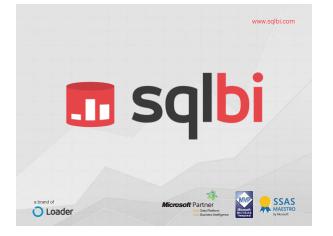

# <section-header><text>

#### Who's that guy?

- · BI Expert and Consultant
- Founder of www.sqlbi.com
  - Problem Solving
  - Complex Project Assistance
  - Data Warehouse Assessments and Development
  - Courses, Trainings and Workshops
- Book Writer
- Microsoft Business Intelligence Partner
- SSAS Maestros MVP MCP

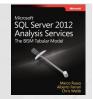

#### Who's that g

- BI Expert and Cor
- Founder of www.s
  - Problem Solving
  - Complex Project
  - Data Warehous
     Courses, Trainir
- Book Writer
- Microsoft Busines
- SSAS Maestros -

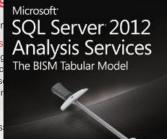

Marco Russo Alberto Ferrari Chris Webb

#### What is Time Intelligence?

- · Many different topics in one name
  - 。 Year To Date
  - 。 Quarter To Date
  - 。 Running Total
  - 。 Same period previous year
  - Working days computation
  - Fiscal Year
- Well...seems to be anything related with time, handled in an intelligent way <sup>(2)</sup>

🖪 sqlbi

#### What do you need to know?

- · Not really much
- DAX basics
  - CALCULATE basics
- · If not, add 100 to the session level
- Topic is DAX, we are going to use PowerPivot

🖪 sqlbi

#### **Calendar Table**

- · First of all we need some data
- And a calendar table
  - 。 Built in Excel
  - 。 Or in a SQL Table
- · Calendar table properties
  - 。 All dates should be present
  - No holes
  - Otherwise time intelligence will not work

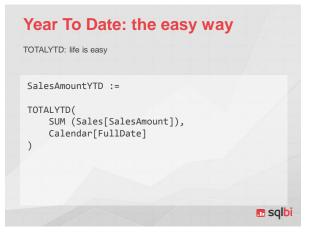

#### Mark as Date Table

- In Tabular, use Mark as Date Table
- · Set the column containing the date
- · Needed to make time intelligence works
- · Used by Power View as metadata information
- · Many tables can be marked as date table

🖪 sqlbi

🖪 sqlbi

#### **Set Sorting Options**

- Month names do not sort alphabetically
   April is not the first month of the year
- · Use Sort By Column
- · Set all sorting options in the proper way
- · Beware of sorting granularity
  - 1:1 between names and sort keys

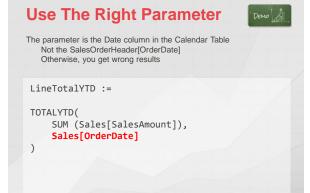

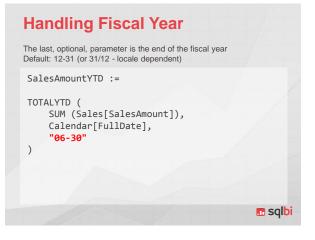

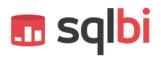

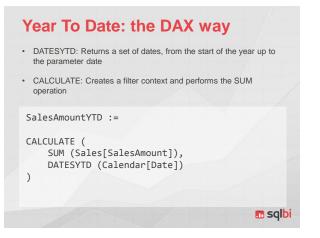

#### **Running Total**

 Running total, as most of the more complex time intelligence aggregations, needs the CALCULATE version, because there is no syntax sugaring here

SalesAmountRT :=

| CAL( | FILT | (Sales[Amount]), | <= MAX | (Calendar[FullDate | e])     |
|------|------|------------------|--------|--------------------|---------|
|      |      |                  |        | 1                  | 🖪 sqlbi |

#### Same Period Last Year

Same period in previous year, CALCULATE is needed Specialized version of DATEADD

No hierarchies, here, different technique when compared with Multidimensional

```
SalesSPLY :=
```

```
CALCULATE (
SUM (Sales[SalesAmount]),
SAMEPERIODLASTYEAR (Calendar[FullDate])
)
```

🖪 sqlbi

DATEADD

Similar to SAMEPERIODLASTYEAR, used to calculate different offsets

```
SalesAmountISPLY :=
CALCULATE(
   SUM (Sales[SalesAmount]),
   DATEADD (Calendar[FullDate], -1, YEAR)
)
```

#### PARALLELPERIOD

Returns a FULL period of dates shifted in time

The whole period is returned, regardless dates in the first parameter, very useful to compute percentages

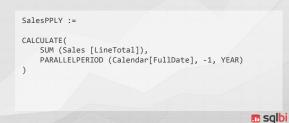

#### **Period Table Approach**

DEMO

🖪 sqlbi

- Many Time Intelligence Aggregations
  - Many measures
  - 。 User Experience might not be the best
- Tool Table (tool dimension in UDM)
  - 。 Reduces the number of measures
  - 。 Base measures can be hidden
- Drawbacks
  - The code is harder to debug

**Multiple Calendar Tables** 

- · Calendar is often a role dimension
  - Many roles for a date
  - Many calendar tables
- · How many calendar tables?
  - 。 Use many, only if needed by the model
  - 。 Try to use only one table
  - Many calendars leads to confusion
  - And issues when slicing
- · Use proper naming convention

🖪 sqlbi

### Counting Working Days

- How many working days in a date range?
  - Easily solved with Calendar table
  - Define a new column «WorkingDays»
  - Aggregate with SUM
- Handles any date range
- · Works on any periods
- No separation between fact tables and dimensions in Tabular

## 🗖 sqlbi

#### **Check Delayed Orders**

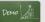

- · How many orders were delayed?
  - 。 Easy: «ShipDate Greater Than DueDate»
- · How many working days of delay?
  - New Calculated Column
  - WorkingDayNumber
    - · Incremental value from the start of table
    - · Delta can be computed as difference

🖪 sqlbi

#### **Handling DateTime**

- If time is a useful information
- Separate Date from Time
  - o Date part → Calendar Table
  - $\circ$  Time part → Time Table
- Reduces distinct values
- Makes analysis much easier

#### 🖪 sqlbi

#### **Semi Additive Measures Current Account Balance** Additive Measure SUM over all dimensions Non Additive Measure Different function over all dimensions Example: average of the sale price Semi Additive Measure SUM over some dimensions • Different function over other dimensions • Time is the standard exception for aggregations Month level correct 。 Examples · Warehouse stocking · Current account balance

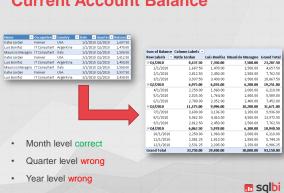

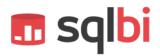

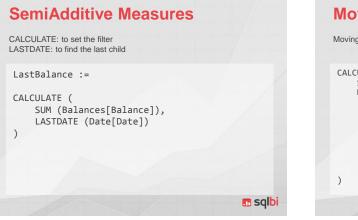

#### **Moving Annual Total**

Moving window from the current date back one year

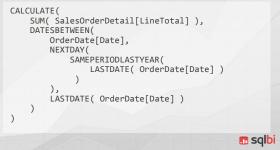

#### **Querying with Time Intelligence**

Using SUMMARIZE on the fact table yields an error, because dates in the fact table usually contain holes

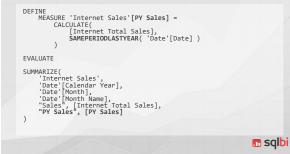

#### **Querying with Time Intelligence**

The solution is to use the calendar table as the primary one, changing the shape of the query. DFFINE CALCULATE( CALCULATE( CALCUL

## 🖪 sqlbi

#### Conclusions

- Time Intelligence is pretty easy
  - Many built-in functions
  - 。 Calendar table is very important
- · Based on DAX formulas
  - Not no hierarchies
- Formulas are sometime complex
- · But you can author very powerful calculations
- Thus... learn DAX 🙂

🖪 sqlbi

Thank you!

Check daily our new articles on www.sqlbi.com

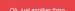

Are you sure to get the best out of your analytical environment?

Ask to SQLBI, we offer many services to help you

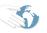

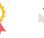

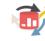

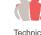

Consulting Ass

Assessment Outsourcing

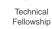

Find out more on www.sqlbi.com/consulting